## **FICHE PRATIQUE**

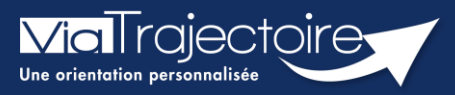

### **Retour du patient à domicile avant SMR**

Sanitaire

Cette fiche pratique vous indique comment signaler aux unités de soins de suite contactées que le patient rentre à domicile, ou dans le lieu de vie actuel, avant la prise en charge par la structure d'aval (ex : SMR).

**Prérequis** : Il est indispensable de renseigner les coordonnées du patient lors de la création de la demande afin que l'unité de soins de suite puisse le contacter pour convenir des modalités d'admission.

## Ajouter la date de retour du patient à domicile

J'ouvre le dossier concerné pour tracer le retour à domicile en attendant la prise en charge. Pour cela, 2 accès sont possibles dans la demande :

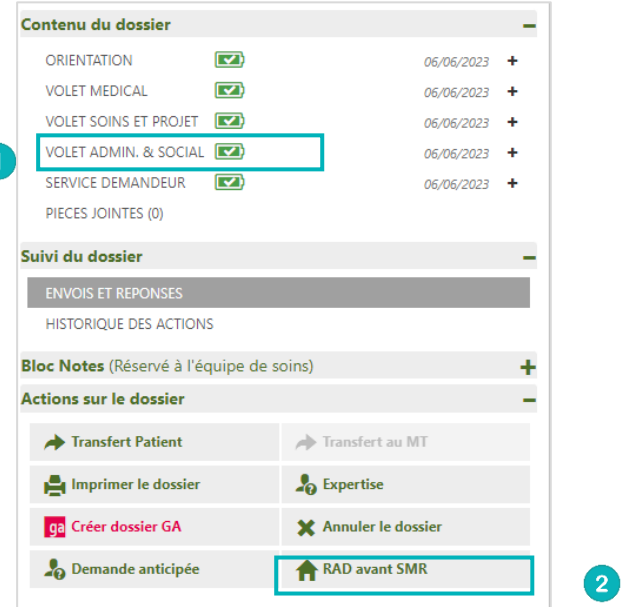

#### **Dans le volet administratif et social**

Cliquer sur **Modifier,** puis aller dans la partie **Prise en charge de soins ou du séjour, aides financières**.

- Il vous faudra cocher la case Retour à domicile, ou maintien dans le lieu de vie actuel, en attendant la prise en charge.
- Puis renseigner la date du retour à domicile avant entrée en SMR.

Puis cliquez sur **Valider** pour sauvegarder la modification.

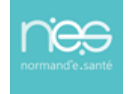

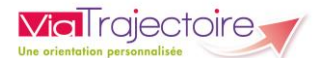

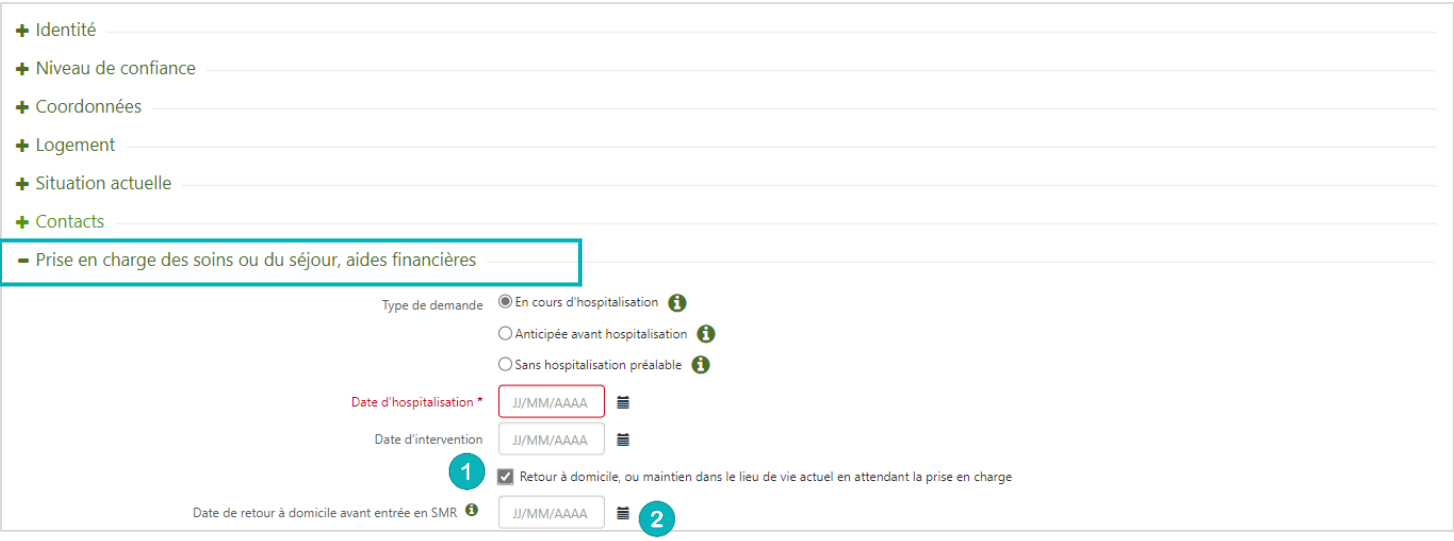

### $\overline{2}$

#### **Le bouton RAD avant SMR**

En cliquant sur **RAD avant SMR** dans la partie **Actions sur le dossier** :

- Cocher la case Retour à domicile ou maintien dans le lieu de vie actuel en attendant la prise en charge.
- Ajouter la date du retour à domicile.
- **·** Cliquer sur Enregistrer.

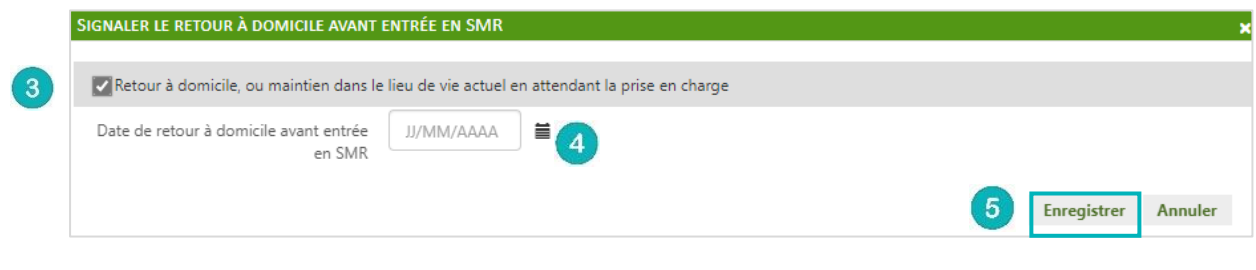

Vous pourrez alors voir dans **Résumé du dossier**, la date du retour à domicile.

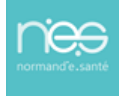

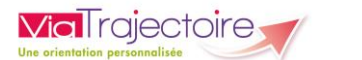

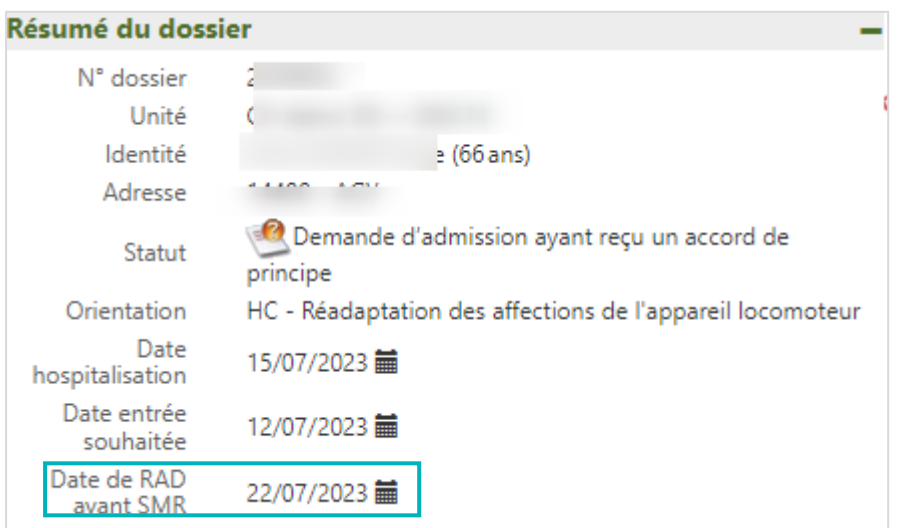

# 2 Tableau de bord

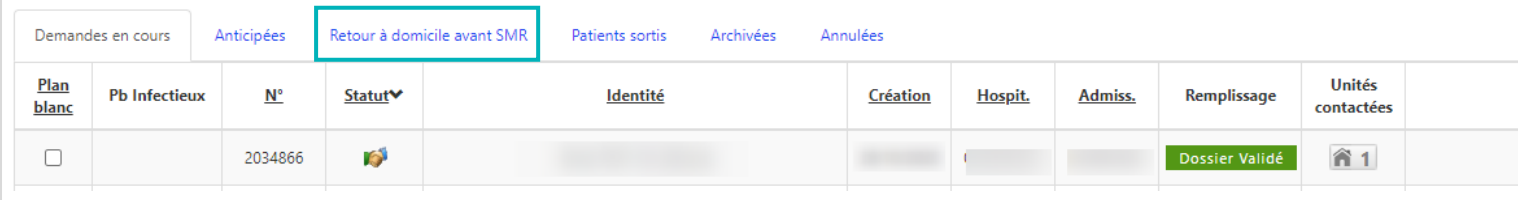

Sur votre tableau de bord, la demande basculera dans l'onglet **Retour à domicile avant SMR**, le lendemain du jour du retour au domicile du patient quel que soit le statut de la demande.

# 3 Processus de validation

Vous devez poursuivre le **processus de validation**, que la demande soit dans l'onglet « Demandes en cours » ou « Retour à domicile avant SMR ».

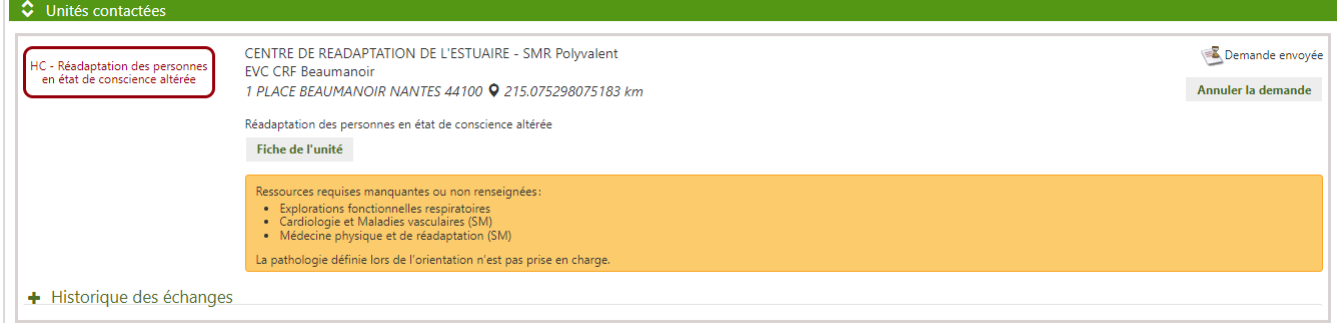

Le receveur finalisera le dossier avec la date réelle d'admission dans sa structure.

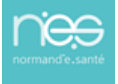